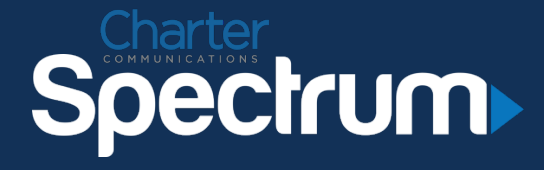

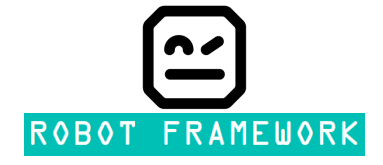

Automating Device Certifications with Robot Framework

*Pratik Lotia* 

# Robot Framework Introduction

- Open source generic test automation framework for acceptance testing
- Keyword driven approach supported with several libraries in Python & Java
- Ideal implementation with high level tests pre-written and network engineers using keywords to develop framework
- Not specifically made for network based testing
- Data driven test cases
- OS and application independent

## Robot Framework Major Components

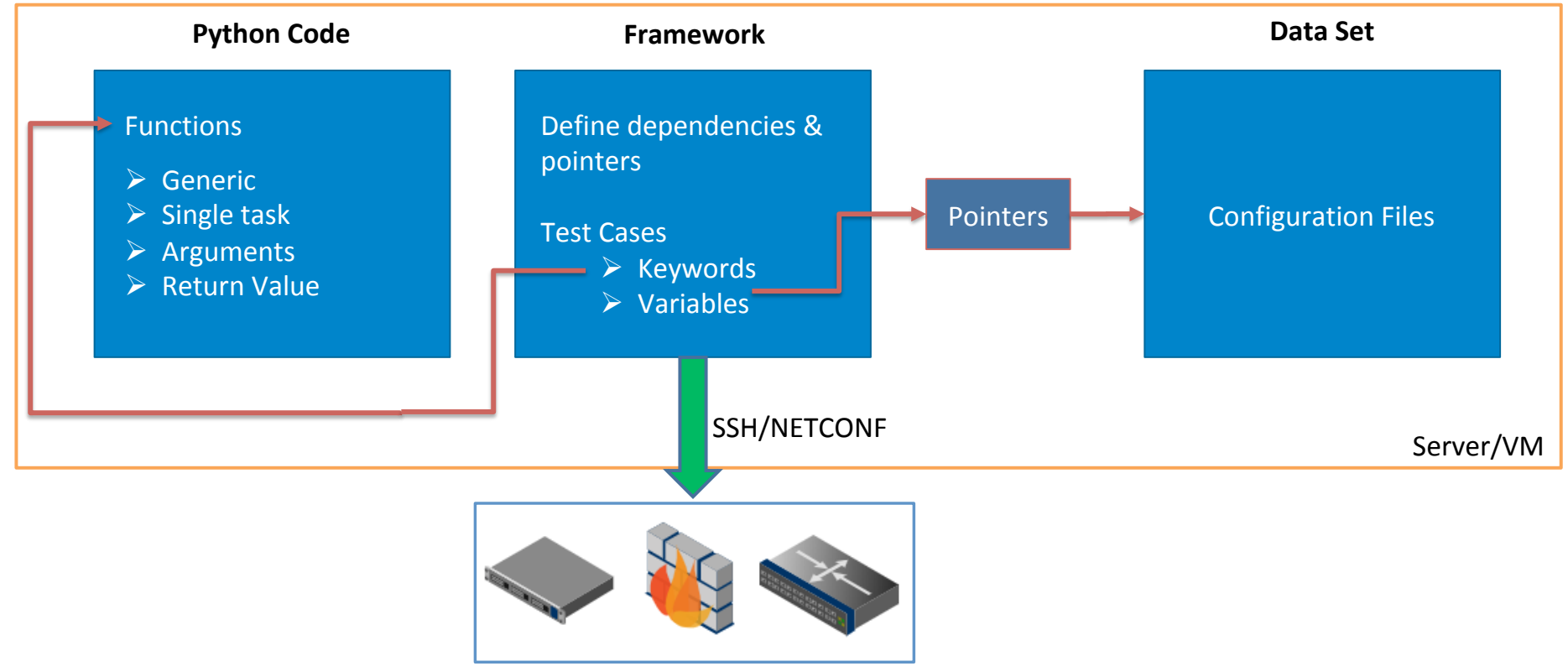

Router/Firewall/Switch/Load Balancer 

#### Structure +-- server +-- automation directory +-- test suite directory +-- test suite 1 +-- test case a.robot +-- test case b.robot +-- test suite 2  $\mathbf{I}$ **College** +-- resource directory +-- config file a.txt +-- config file b.txt  $\mathbf{1}$ +-- library directory +-- python code a.py +-- python code b.py  $\mathbf{1}$  ... +-- variable directory +-- YAML\_file\_a.yaml  $\sim 100$ robot /path/to/test suite x.robot report files. [html | xml]

4 | 

### Framework Format

- $\triangleright$  Extension based
- HTML
- TSV spreadsheet, programmatic
- Plain text
- reST (HTML compiled)

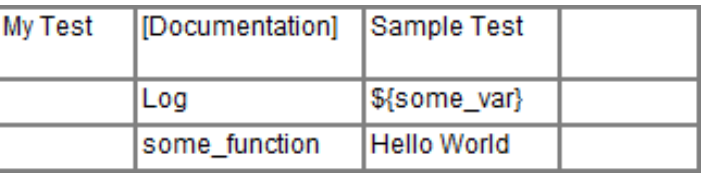

```
My Test
    [Documentation] Sample Test
    Log ${some var}
    some function
                     Hello World
```

```
code:: python
def sample function():
    output = 1return output
       robotframework
code::
    Test Cases
Sample Test
    ${out} =
                   Sample Keyword
```
5 | 

# Framework Structure

- Modular model
- Structure combines
	- Settings
	- Pre-test setup
	- Test criteria
	- Post-test cleanup
- Each Test has a true/false outcome
- Each Test has 1 or more functions
- Top-down approach for Test Case
	- One fail, all fail model

#### Framework Sample

```
user12345@hostname1234:~/Robot-Fw-Testing/NANOG$ cat nanog.robot
*** Settings ***
Documentation This is a Test structure for NANOG74
                            OperatingSystem
Library
Library
                            ${CURDIR}/../lib/my python code.py
                          ${CURDIR}/../variables/${TEST_HOST}.yaml
Variables
Suite Setup
                          Open connection
Suite Teardown
                           Close connection
*** Variables ***
                          NANOG-Router
${TEST HOST}
*** TEST Cases ***
Test Case: Fetch interface status
     [Documentation] This should be first step for configuration
    ${output} = some_function1 ${some_var1}<br>Log to Console ${output}
Test: Load xyz configuration - IPv4
     [Documentation] Loading configs
    \begin{array}{rcl}\n\xi\{\text{output}\} & = & \text{some\_function2} & \xi\{\text{some\_var2}\} \\
\xi\{\text{output}\} & = & \text{some\_function3} & \xi\{\text{some\_var3}\} \\
\text{some\_function4} & \xi\{\text{output1}\} & \xi\{\text{output2}\}\n\end{array}*** Keywords ***
Open connection
    ${some_result_1} = some_function_4<br>Set Suite Variable ${some_result_1}
                                                              ${some var 4}
                                                                                       ${some var 5} ${some var 6}
                                                                ${some result 1}
Close connection
     some_function_x
                                            ${some_var_x}
```
7 | 

### **Robot Command Options**

- robot /path/to/file.robot
- Options to:
	- Set documentation
	- Set suite, report name
	- Set tags, variables
	- Rerun failed tests
	- Run/exclude certain tests
	- Set logging level, output level
	- Set timestamp
	- Error handling
- $-$ -doc
- -M --metadata
- -G --settag
- --test name
- -i --include tag
- -R --rerunfailed
- -v --variable -o --output
- -T --timestampoutputs
- -L --loglevel
- -X --exitonfailure
- --dryrun

--quiet

# **Style Conventions**

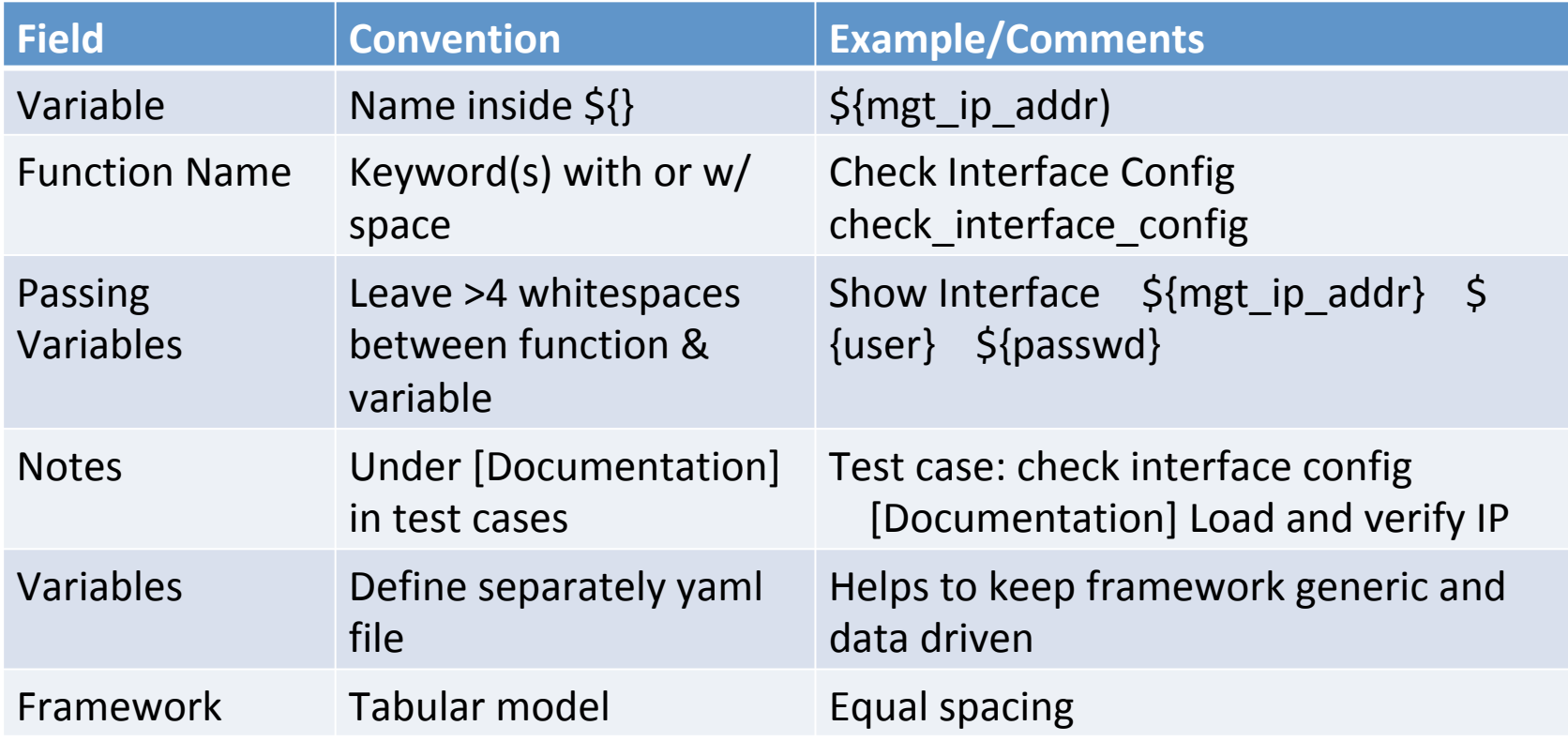

### **Creating Test Case**

- Whitespaces ignored\*
- Keyword (What?)
- Library + Python code

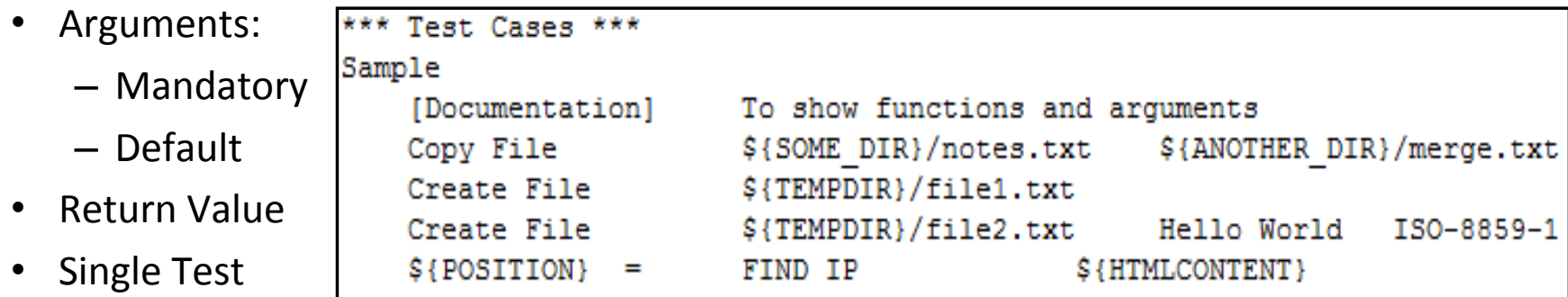

#### Example  $1$  – Operational Status of Device – Framework

```
user12345@hostname1234:~/Robot-Fw-Testing/NANOG/test cases$ cat mx 1.robot
*** Settings ***
Documentation This is the Certification test for Juniper MX
Library
                      OperatingSystem
                 ${CURDIR}/../lib/nanog_mx_1.py<br>${CURDIR}/../variables/${TEST_HOST}.yaml
Library
Variables
*** Variables ***
${TEST HOST}
                     MX-MASTER
*** TEST Cases ***
Test Case: Enter Config Mode
   [Documentation] This should be first step for configuration
   %[connection_en] = mxconnect${IPADDR}
                                                           ${USERNAME}
                                                                          ${PASSWD}
   ${output} =
                        mx verify facts
                                             ${connection en}
   Log to Console
                        ${output}
```
#### Example  $1 -$  Variables

user12345@hostname1234:~/Robot-Fw-Testing/NANOG/variables\$ cat MX-MASTER.yaml IPADDR: 1.2.3.4 IPADDR6: 6600::1 IP6LLADDR: fe80::1 USERNAME: root PASSWD: @wbty\*6

\*Fake credentials on this and subsequent slides  $\blacksquare$ 

#### Example  $1$  – Python Code

```
user12345@hostname1234:~/Robot-Fw-Testing/NANOG/lib$ cat nanog mx 1.py
import sys
import os
import logging
import re
import subprocess
import itertools
from time import sleep
from jnpr.junos import Device
from jnpr.junos import exception
from jnpr.junos.utils.config import Config
from jnpr.junos.utils.start shell import StartShell
logging.basicConfig(filename='error.log', level=logging.DEBUG)
logger = logging.getLogger("Py EZ")def mx_verify_facts(connect):
    return connect.facts
def mx_connect(ip, username, password):
    connect = Device(host=ip, user=username, password=password)
   connect.open()
    return connect
```
#### Example 1 - Results

username12345@hostname1234:~/Robot-Fw-Testing/NANOG/test cases\$ robot mx 1.robot

Srx 1 :: This is the Certification test for Juniper

/ " Test Case: Enter Config Mode :: This should be first step for conf... ..{'2RE': False, 'HOME': " ngine', 'up time': '54 days, 10 hours, 1 minute, 31 seconds', 'mastership state': 'master'}, 'RE1 'fpc0.pic0'], 'domain': None, 'fqdn': '', 'hostname': '', 'hostname info': {'re0': ''}, 'ifd sty (15, 1), type=X, minor=(49, 'D', 65), build=5)}}, 'master': 'RE0', 'model': 'MX4100', 'model inf 'OK', 'last reboot reason': 'Ox4000:VJUNOS reboot', 'model': 'MX Routing Engine', 'mastership sta outing Engine', 'mastership state': 'master'}}}, 're master': {'default': '0'}, 'serialnumber': ' switch style': 'VLAN L2NG', 'vc capable': False, 'vc fabric': None, 'vc master': None, 'vc mode': o': junos.version info(major=(15, 1), type=X, minor=(49, 'D', 65), build=5), 'virtual': False} Test Case: Enter Config Mode :: This should be first step for conf... | PASS | Srx 1 :: This is the Certification test for Juniper MX I PASS I 1 critical test, 1 passed, 0 failed 1 test total, 1 passed, 0 failed Output: /home/plotia/Robot-Fw-Testing/NANOG/test cases/output.xml /home/plotia/Robot-Fw-Testing/NANOG/test cases/log.html Log :

Report: /home/plotia/Robot-Fw-Testing/NANOG/test cases/report.html

### Results – Executive Summary

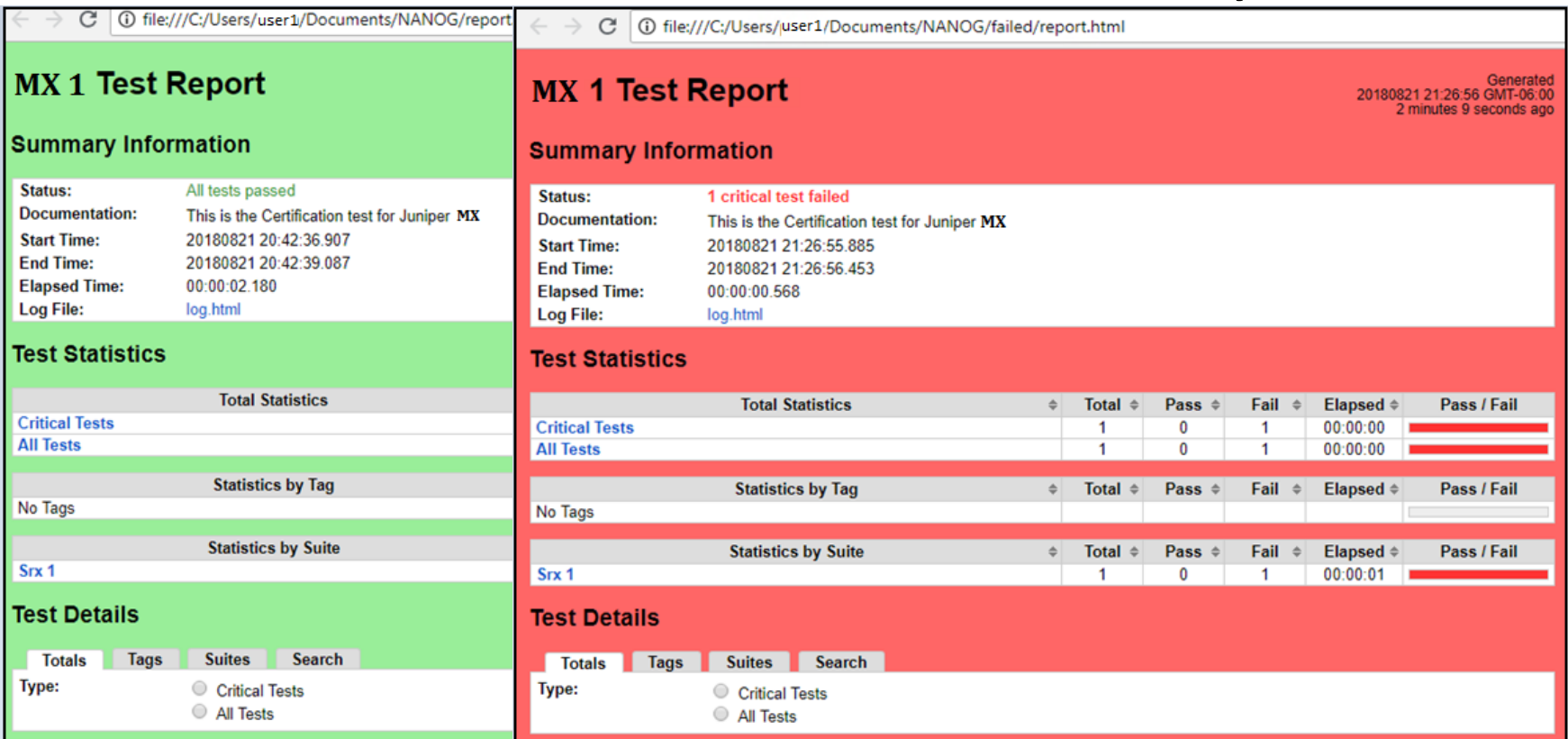

\*Failed test may be a result of misconfiguration and not a failure of the device  $15$  |

#### Results - Detailed Logs

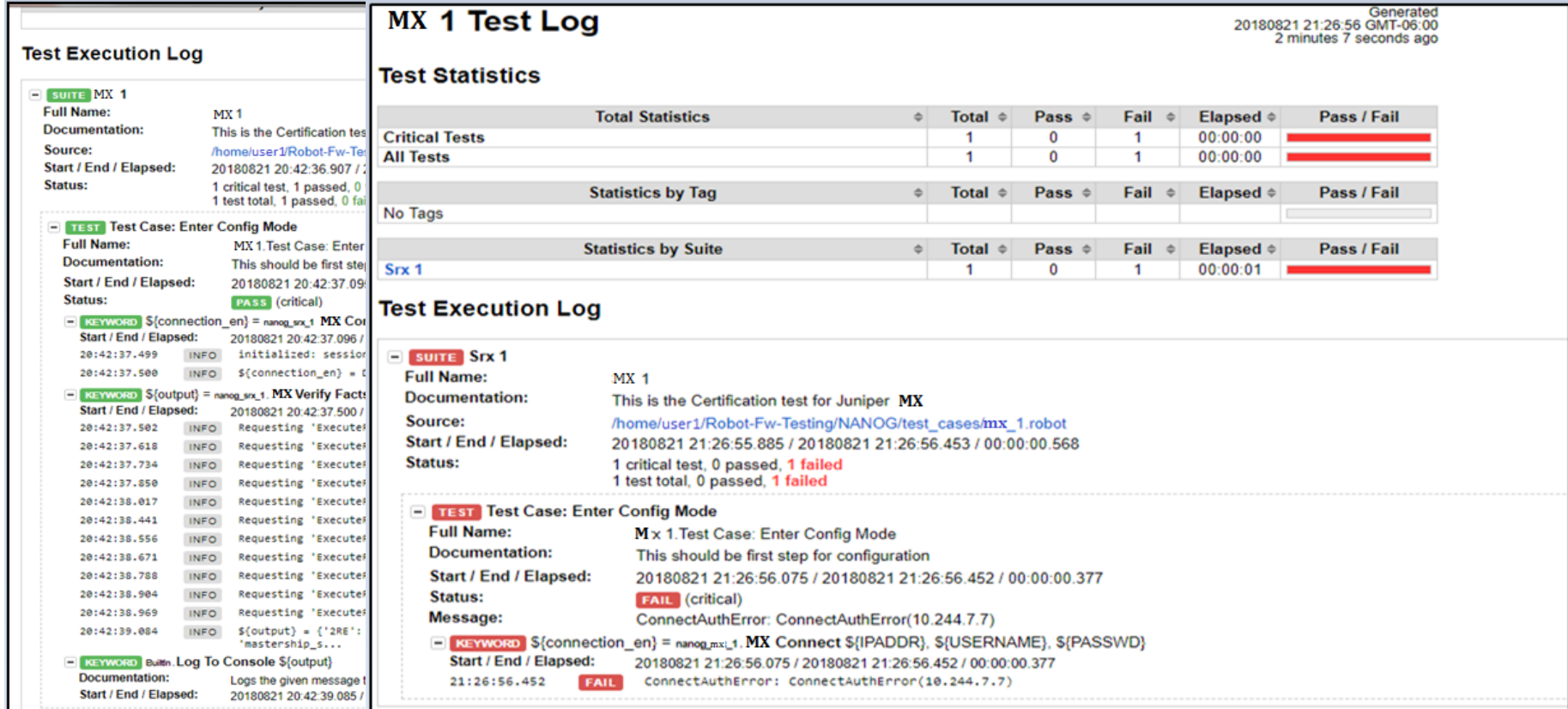

\*Failed test may be a result of misconfiguration and not a failure of the device  $16 \mid 16 \mid$ 

### Suite Setup and Teardown

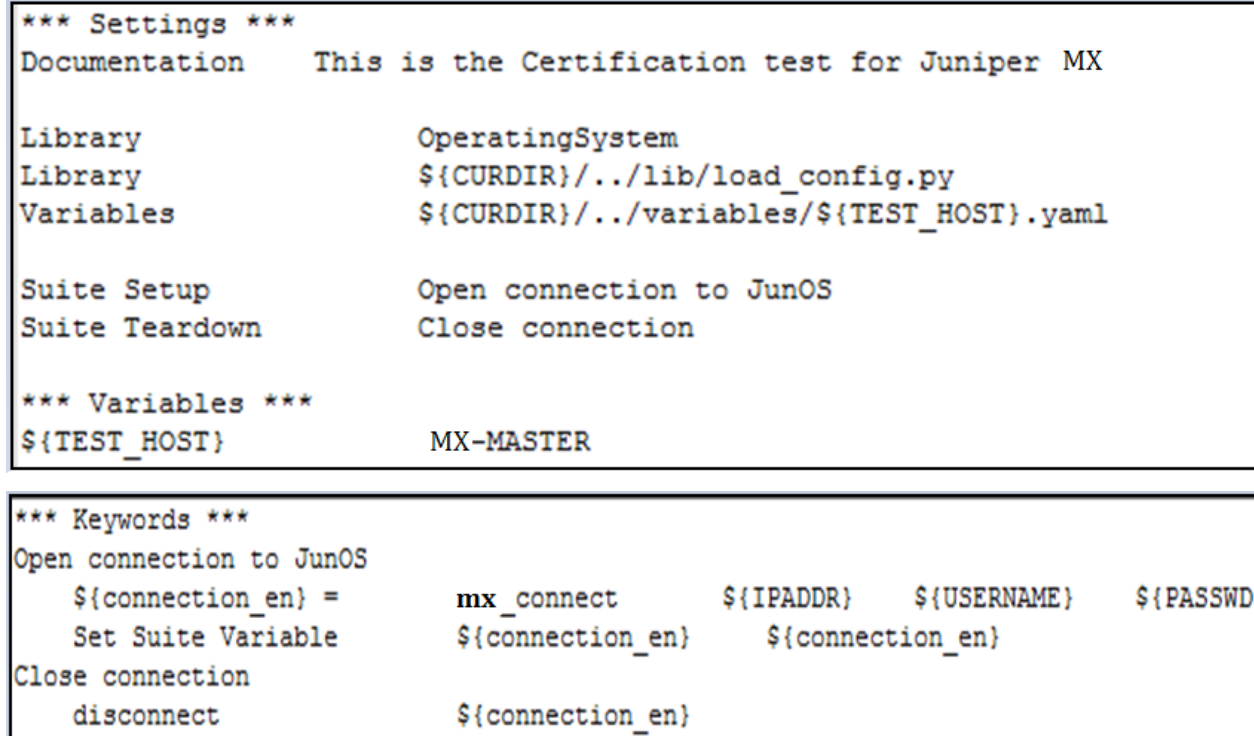

### **Troubleshooting Errors**

- Default errors are minimal
- Tedious to look at html for errors
- Logging module in Python
- Similar to print statements
- Prints while running tests

```
logging.basicConfig(filename='error.log', level=logging.DEBUG)
logger = logging.getLogger("Py EZ")
def func(var1, var2):
    some logic 1
    logging.critical(out)
    logging.critical(err)
    some logic 2
```
- Standard Libraries
	- § Built-in
		- $\triangleright$  Run with conditions
		- $\triangleright$  Evaluation
		- $\triangleright$  Matching expected behavior
	- Process oriented
		- $\triangleright$  Control process execution
		- $\triangleright$  Fetch process attributes
		- $\triangleright$  Switch process

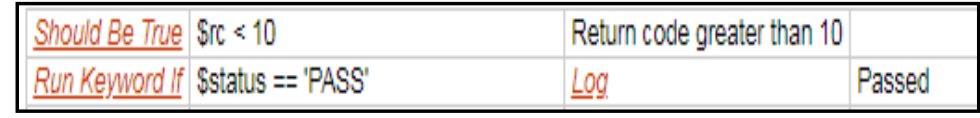

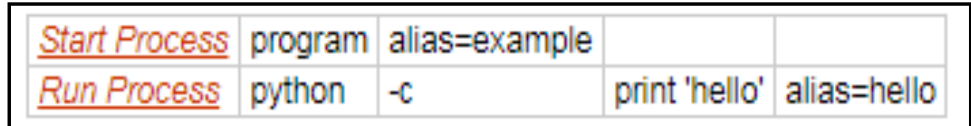

- Standard Libraries
	- DateTime
		- $\triangleright$  Date and Time conversions
		- $\triangleright$  Adding time/date
		- $\triangleright$  Subtracting time/date
	- OS level functions
		- $\triangleright$  Directory changes/verification
		- $\triangleright$  File changes/verification (co
		- $\triangleright$  Environment variables
		- Ø Merge/List

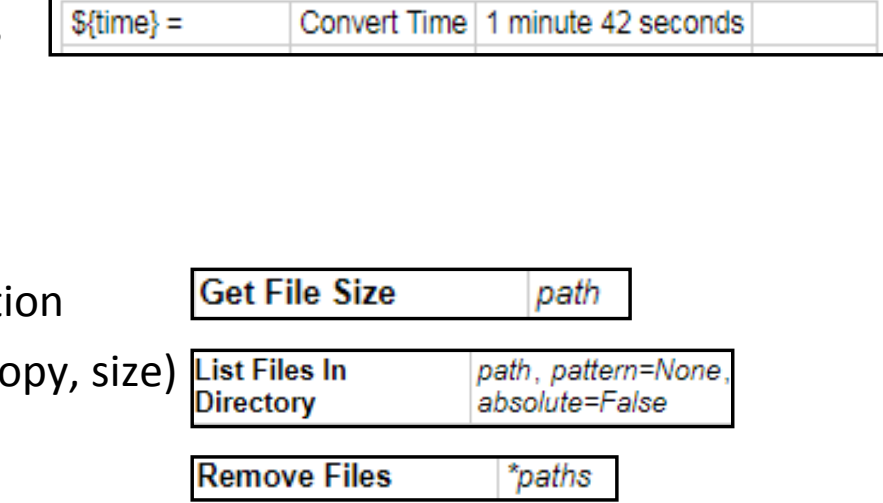

- Standard Libraries
	- String functions
		- $\triangleright$  Length control/verification
		- $\triangleright$  Behavior matching
		- $\triangleright$  Byte conversion
	- Collections
		- $\triangleright$  Control Lists/Dictionaries
		- $\triangleright$  Behavior matching
	- **•** Dynamic input, Telnet
	- Screenshots

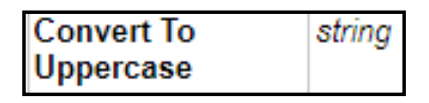

**Get Line Count** string

**Get Lines** string, pattern, Matching Regexp partial\_match=False

 $\{(y\}) = |\text{Combine List} | \{(L1\}) | \{(L2\}) | \{(L1\})$ 

\${username} = Get Selection From User Select user name user1 user2

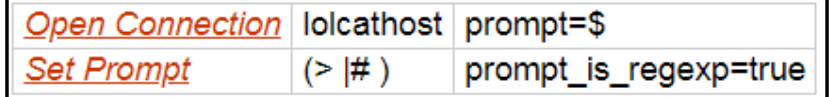

- Extended Libraries
	- Selenium, Selenium with Angular JS
	- <sup>■</sup> Suds (SOAP), MQTT, Faker
	- SSH, Nc client, Django, FTP
	- Database, HTTP, Archive

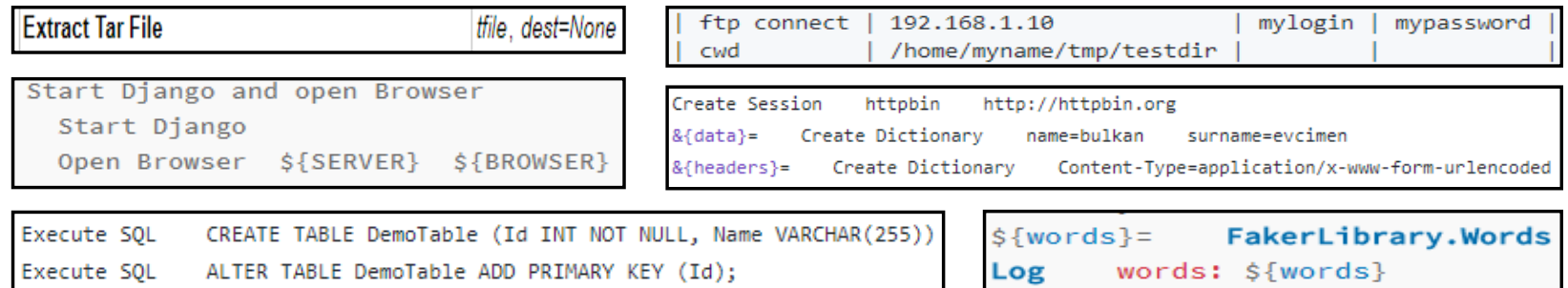

# Tagging

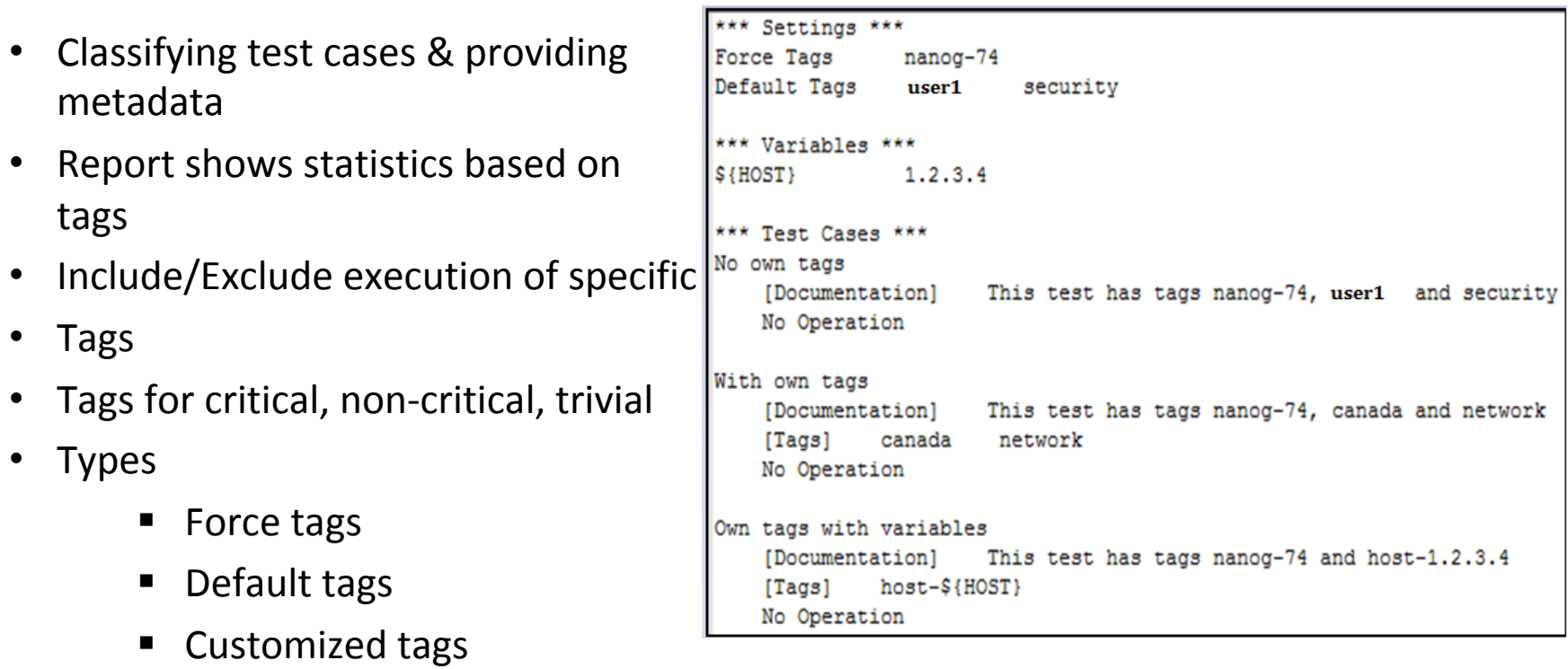

## Editor

- RIDE Standalone editor
- Plugins for various editors
	- Eclipse
	- Sublime
	- Vim
	- Emacs
	- Gedit
	- Notepad++

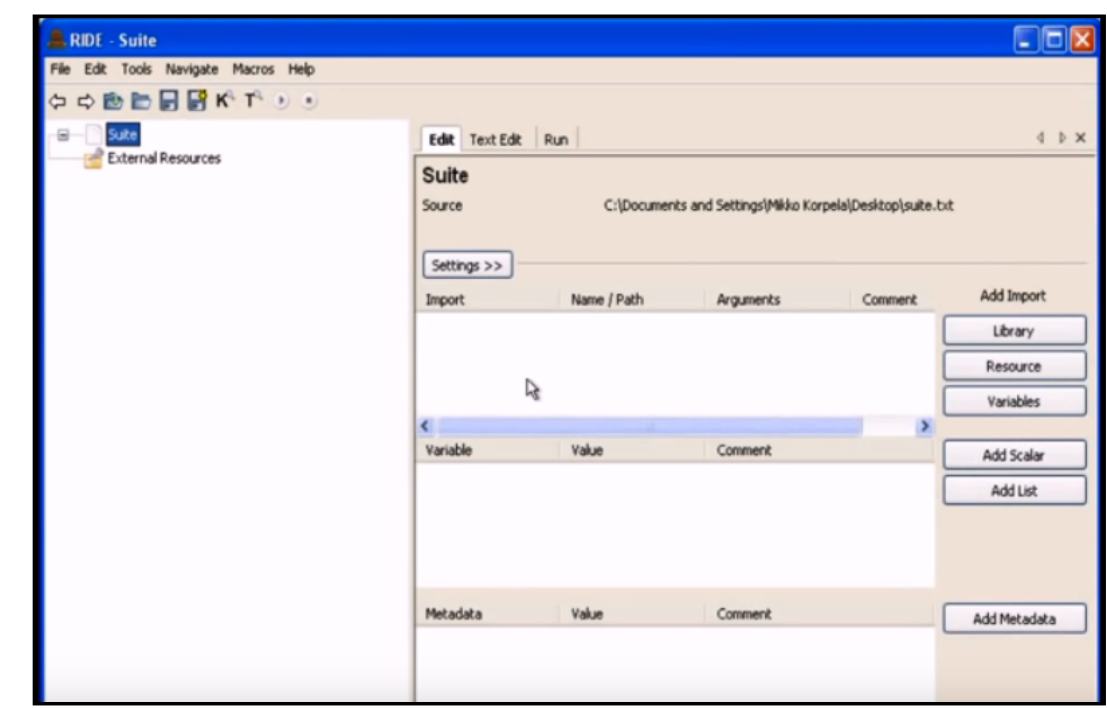

\*https://www.youtube.com/watch?feature=player\_embedded&v=6F\_xGKdoN1E 

#### Example 2 - Framework

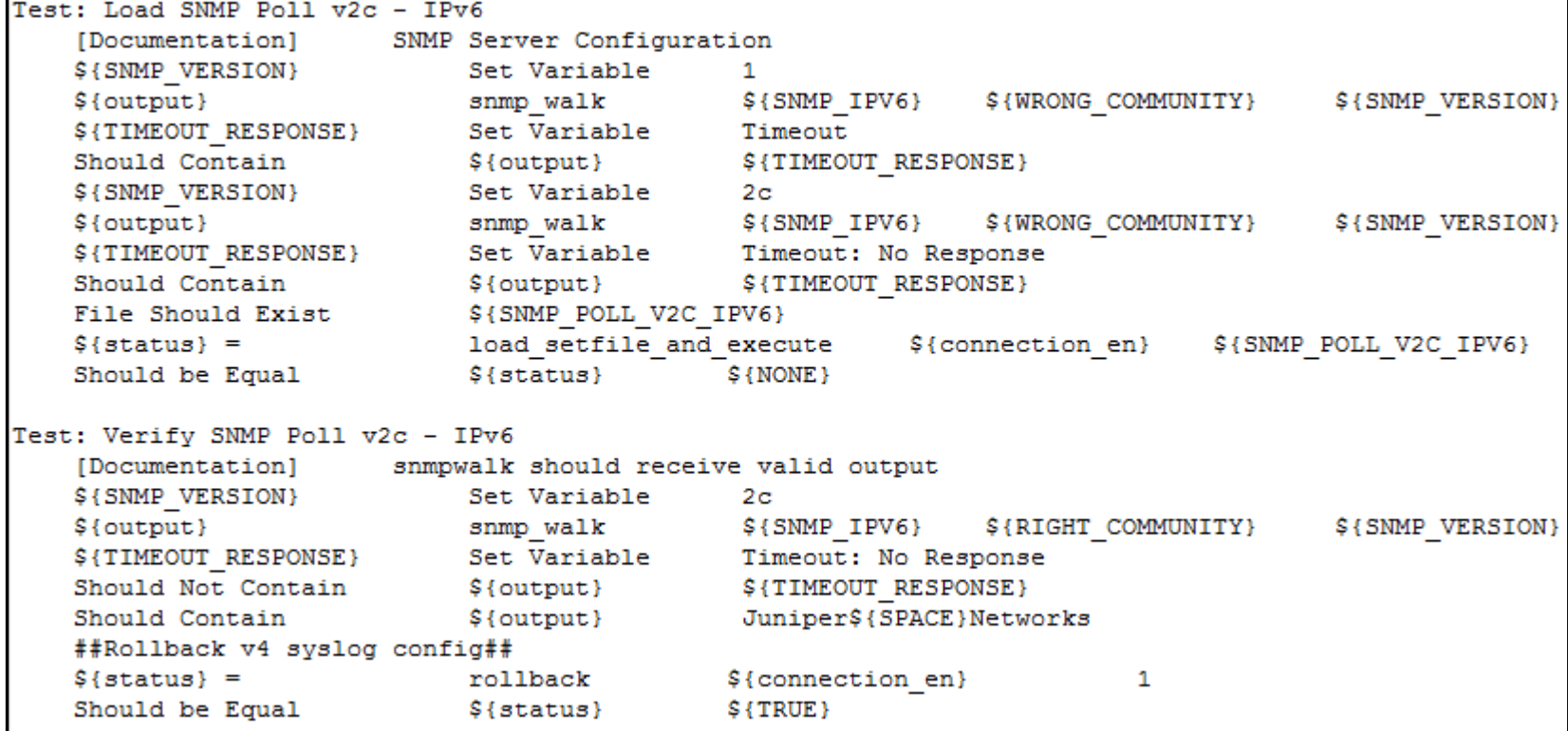

#### Example 2 - Variables

IPADDR: 1.2.3.4 IPADDR6: 6600::1 IP6LLADDR: fe80::1 USERNAME: root PASSWD: @wbty\*& SNMP IPV4: 1.2.3.4 SNMP IPV6: 6600::1 WRONG COMMUNITY: wrong RIGHT COMMUNITY: # (dh12V4 SNMP POLL V2C IPV4: ../resources/snmp poll v2c ipv4.txt SNMP POLL V2C IPV6: ../resources/snmp poll v2c ipv6.txt

#### Example  $2$  – Python Code

```
def snmp walk(ipaddr, community, version):
    #logging.critical('first')
    if '-u' not in ipaddr:
        call = subprocess. Popen(['snmpwalk', '-v', str(version), '-c', str(community), str(ipaddr)],
        stdout=subprocess.PIPE, stderr=subprocess.PIPE)
    else:
        command = 'snmpwalk '+ipaddrcall = subprocess. Popen (command. split (), stdout=subprocess. PIPE, stderr=subprocess. PIPE)
    output, error = call.communicate()
    if error:
        return (error)
    else:
        return (output)
def load setfile and execute (connect, filename) :
    conf = Config (connect)with open(filename, 'r') as fh:
        for i in fh:
            conf.load(i, format='set')
    conf.commit()def rollback(connect, num):
   conf = Config(connect)conf.rollback(rb id=int(num))
    conf.commit()return True
```
#### Loops

- 'For' Loop
- Repetitive tasks
- Keyword/Variable

```
*** Test Cases ***
Example 1
   : FOR
           ${attendee}IN
                               nanog73
                                         ${NANOG74}
               ${attendee}Log
   X
       Log
               ${company}X
   Log
          Outside loop
```
### **Additional Tools**

- Rebot
	- Process XML output
	- Generate html reports
	- Combine or Merge reports
- Libdoc
	- Generate Documentation
- Tidy
	- Cleanup / Change format
- DbBot
	- Reports to SQLite
	- Unify storage of reports

rebot output.xml rebot output1.xml output2.xml rebot --merge --name Sample --critical regression original.xml merged.xml robot --rerunfailed output1.xml --output rerun.xml tests rebot --merge original.xml rerun.xml

python -m robot.libdoc test/resource.html doc/resource doc.html

python -m robot.tidy [options] inputfile [outputfile]

python -m dbbot.run atest/testdata/one suite/output.xml

# **Additional Tools**

- Robot Corder
	- Record GUI actions
	- **F** HTML framework generation
- Pabot
	- Parallel execution
	- § Time
- Fixml
	- Fixing incomplete xml results
- Mabot
	- Manual tests with compatible outputs

### API

- Running code via code!
- API functions to run tests along with options
- Includes all basic tools such as rebot, libdoc, tidy
- Retrieve results
- Customize reports HTML/XML format
- Use standard libraries with API
- Specify variables and resources

# Example 3 - Framework

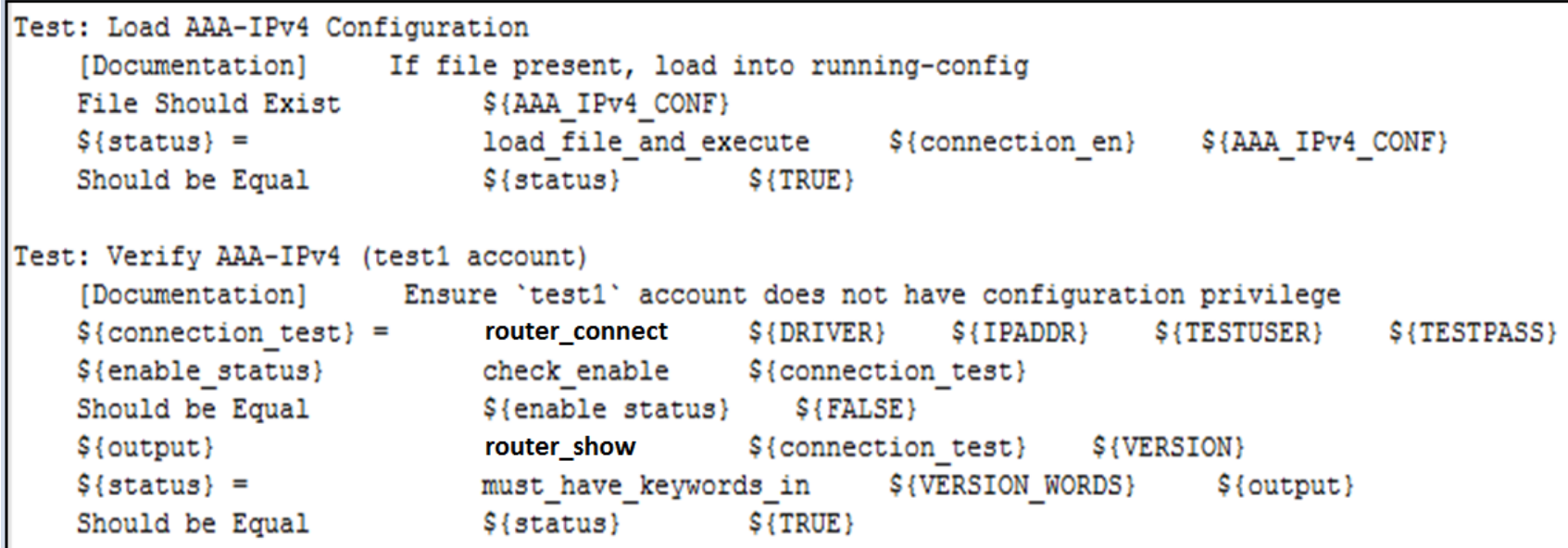

#### Example 3 - Variables

```
IPADDR: 192.168.0.2
IPADDR6: 6600:1
USERNAME: admin
PASSWD: (dsajng#8
DRIVER: router_xx
TESTUSER: test1
TESTPASS: test1
AAA IPv4 CONF: ../resources/aaa ipv4 conf.txt
VERSION: version
VERSION_WORDS: ../resources/version_words.txt
```
# Example 3 – Python Code

```
status = connect.send config set (open (file name).readlines())
    if "ERROR" in status:
        return False
    return True
def router connect (device type, ip, username, password) :
    connect = ConnectHandler (device type=device type, ip=ip,
    username=username, password=password, secret='')
    connect.enable()
    return connect
def check enable(connect):
   connect.enable()
    return(connect.check enable mode())
def must have keywords in (file name, output) :
    keywords = open(file name).read().split(",")
    flac = 1for key in keywords:
        if key not in output:
            flag = 0break
    if flag == 0:
        return False
    return True
def router_show (connect, call) :
    show_result = connect.send_command("show "+call)
    return show result
```
34 | 

### Dos and Don'ts

- Dos
- Documentation (options)
- Short & easy naming
- What, not how

```
Test: Load Remote Syslog - IPv4
    [Documentation]
                         Config syslog client
```
■ Tabular uniformity

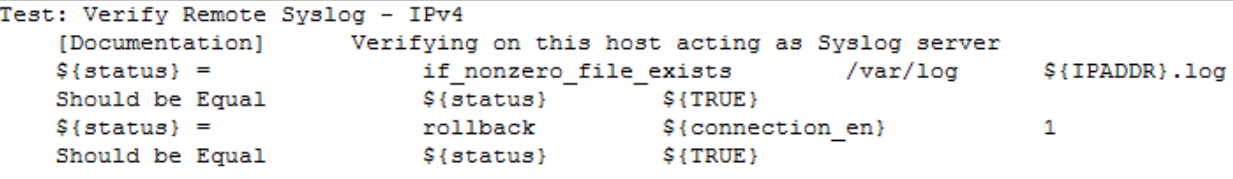

**• Generic and simple framework** 

# Dos and Don'ts

- Dos
- Logic in code
- Data driven
- Checks
- Syntax (Given, When, Then)
- Don'ts
	- § Dependencies
	- Granular test
	- Hardcoded variables
	- Sleeping in place of polling

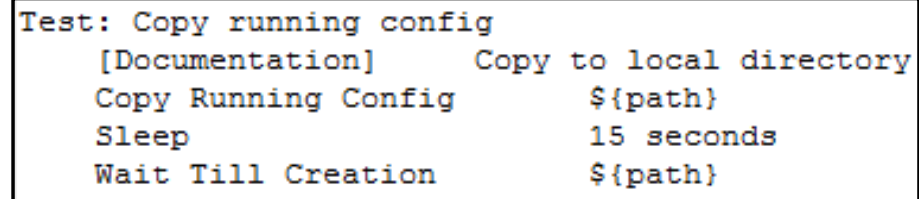

# Example 4 - Framework

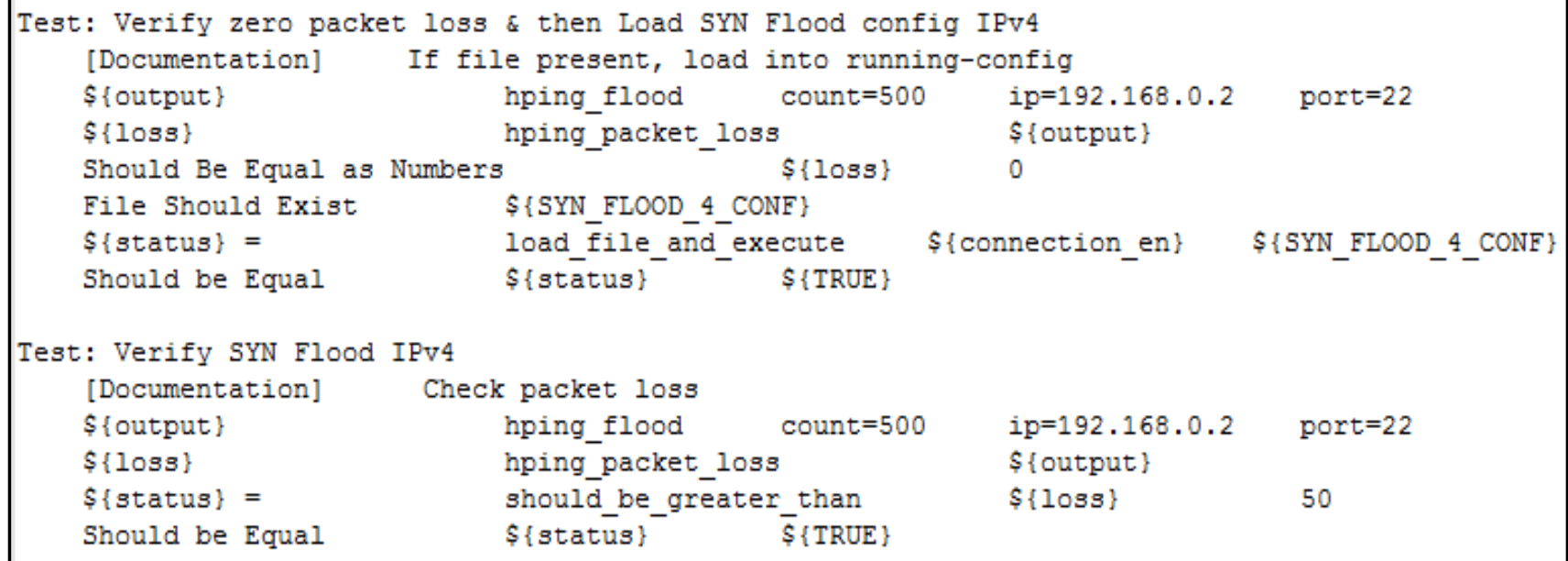

#### Example 4 - Variables

```
IPADDR: 192.168.0.2
IPADDR6: 6600:1
USERNAME: admin
PASSWD: (^73fhjdl
DRIVER: cisco asa
SYN_FLOOD_4_CONF: ../resources/syn_flood_4_conf.txt
```
#### Example  $4$  – Python Code

```
def hping flood(count, ip, port):
   call = subprocess. Popen(['hping3', '-i', 'u1000', '-S', '-p', str(port),
    '-c', str(count), str(ip)], stdout=subprocess.PIPE)
   output, error = call.communicate()
    return (output)
def hping packet loss (output) :
    for line in output:
        if "loss" in line:
            my list = line.split(','')end pos = my list[2].find('§')loss = my list[1:end pos]return int (loss)
def load file and execute (connect, file name) :
    status = connect.send config set (open (file name).readlines())
    if "ERROR" in status:
        return False
    return True
def should be greater than (loss, number) :
    if int (loss) > int(num):
        return True
    return False
```
 $\frac{1}{2}$  plotia@trallawsccc >/Robot-Fw-Testing/junos\_sn/setst\_sases<br>plotia@trs01svscccc:~/Robot-Fw-Testing/junos\_snx/test\_cases\$ robot config\_and\_verify.robot<br>|

 $\boxed{-\Box \Box \Box \Box \Box }$ 

## Summary

- Robot Automation Framework provides several use case scenarios for network automation
- Keyword based acceptance driven tests
- Reuse generic test libraries
- Separation of components allow customization and ease of understanding
- Simplify automation of workflows

### Resources

- https://github.com/robotframework/robotframework/blob/master/INSTALL.rst
- http://www.slideshare.net/pekkaklarck/robot-framework-introduction
- https://github.com/robotframework/QuickStartGuide/blob/master/QuickStart.rst
- http://robotframework.org/robotframework/#user-guide
- https://github.com/robotframework/HowToWriteGoodTestCases/blob/master/ HowToWriteGoodTestCases.rst
- http://robotframework.org/robotframework/#standard-libraries
- https://robot-framework.readthedocs.io/en/latest/

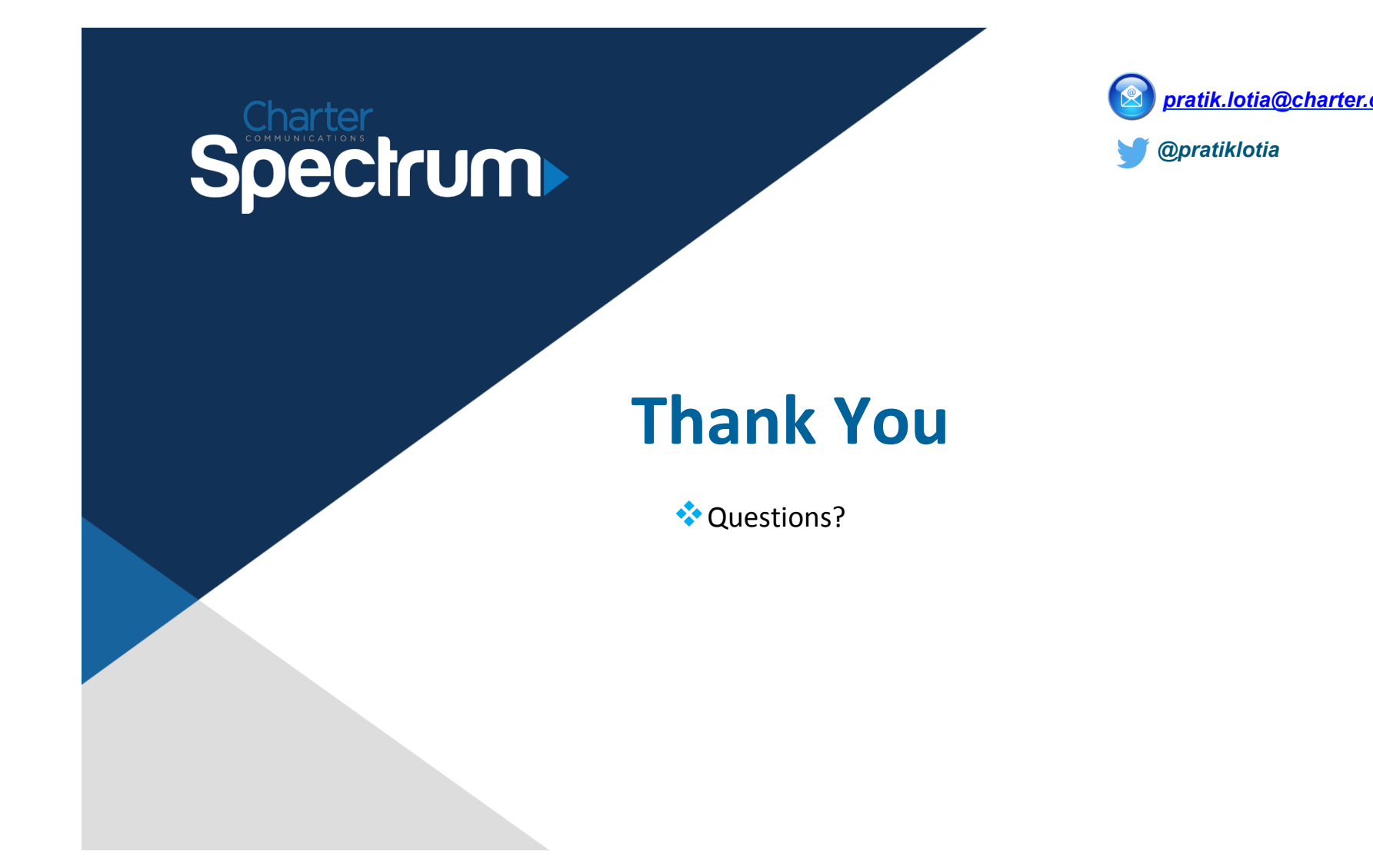

# Backup slides

October 2, 2018 | Charter: Confidential 44 |